## Fichier:Tuto test cl mdnt Capture d e cran 2024-04-23 a 16.57.10.png

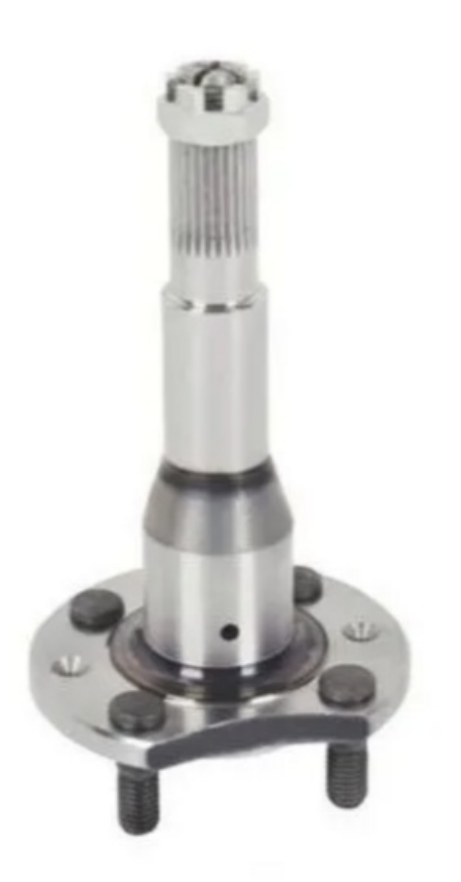

Taille de cet aperçu :288 × 599 [pixels](https://wikifab.org/images/thumb/4/4d/Tuto_test_cl_mdnt_Capture_d_e_cran_2024-04-23_a_16.57.10.png/288px-Tuto_test_cl_mdnt_Capture_d_e_cran_2024-04-23_a_16.57.10.png). Fichier [d'origine](https://wikifab.org/images/4/4d/Tuto_test_cl_mdnt_Capture_d_e_cran_2024-04-23_a_16.57.10.png) (468 × 974 pixels, taille du fichier : 199 Kio, type MIME : image/png) Tuto test cl mdnt Capture d e cran 2024-04-23 a 16.57.10

## Historique du fichier

Cliquer sur une date et heure pour voir le fichier tel qu'il était à ce moment-là.

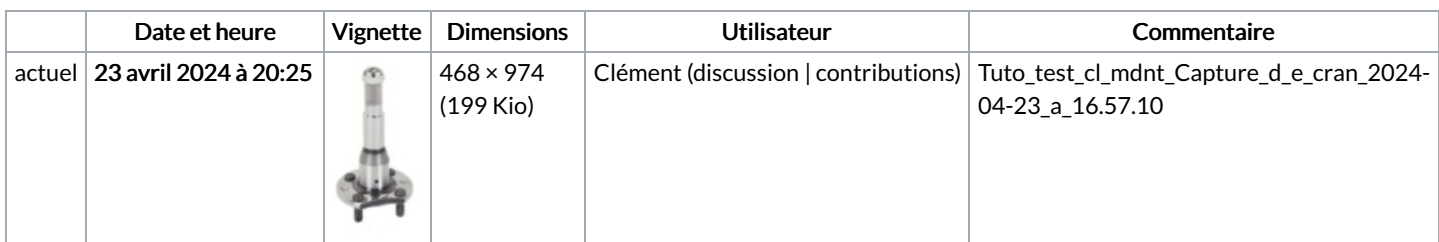

Vous ne pouvez pas remplacer ce fichier.

## Utilisation du fichier

La page suivante utilise ce fichier :

Tuto test [clémdnt](https://wikifab.org/wiki/Tuto_test_cl%25C3%25A9mdnt)

## Métadonnées

Ce fichier contient des informations supplémentaires, probablement ajoutées par l'appareil photo numérique ou le numériseur utilisé pour le créer. Si le fichier a été modifié depuis son état original, certains détails peuvent ne pas refléter entièrement l'image modifiée.

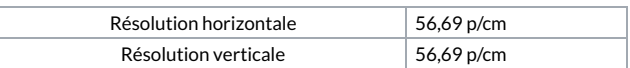